## 通報装置の設定方法(WL21NA)

2021年01月20日改版

下記に示した内容以外の箇所は任意に設定してください。

## 「通報先の設定」の画面

- ・本システムへの通報先の設定は、通報先1に設定されることを推奨します。
- ・通報先は「携帯メール(携帯電話に文字メッセージで通報)」を選択します。
- ・「通報先の電話番号」に「1860852673441」と入力します。
- ・「携帯メールセンター」のボタンをクリックし、「携帯メールセンター設定」画面を表示させます。「携帯メールセンター」は 「ユーザー設定」を選択し、手順文字列に [D9D2D1D8##D1D7] と入力します。
- 
- ・「必ず通報」を選択します。
- ・通報先2~6は、任意に設定してください。

※通報先2以降に音声通報を設定されておくと、メール送信システム異常時などに安心です。

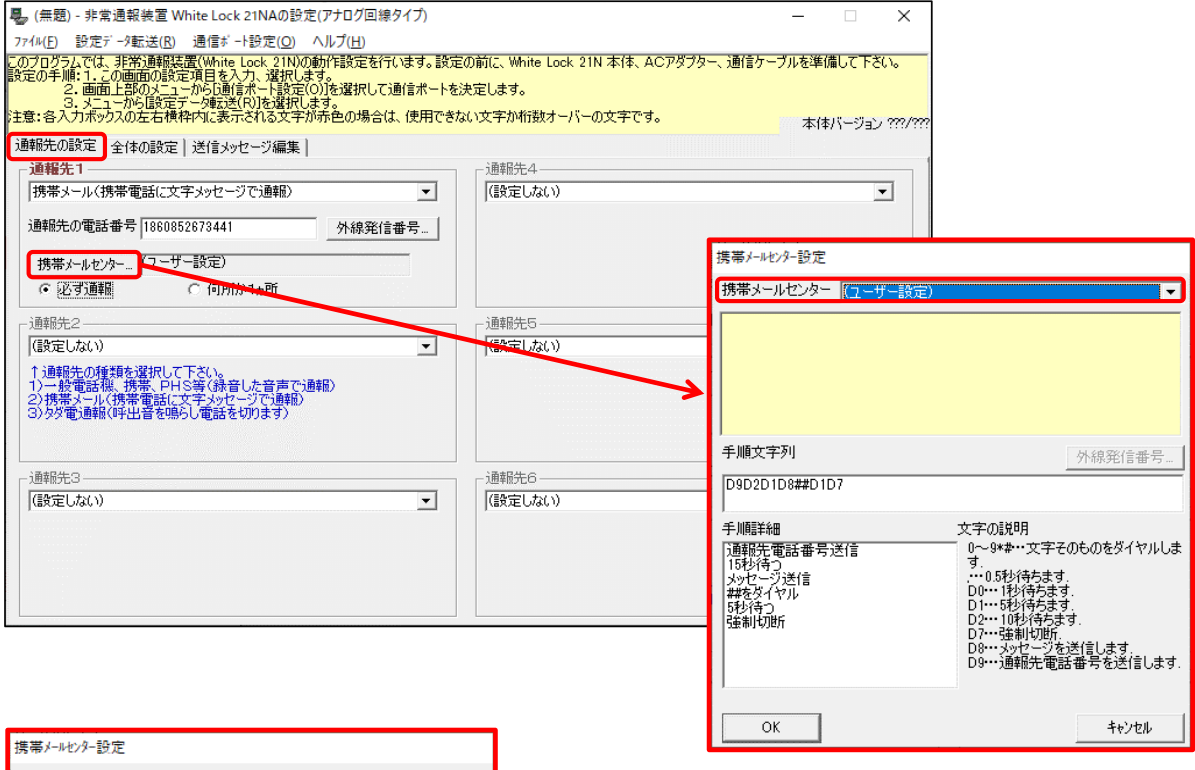

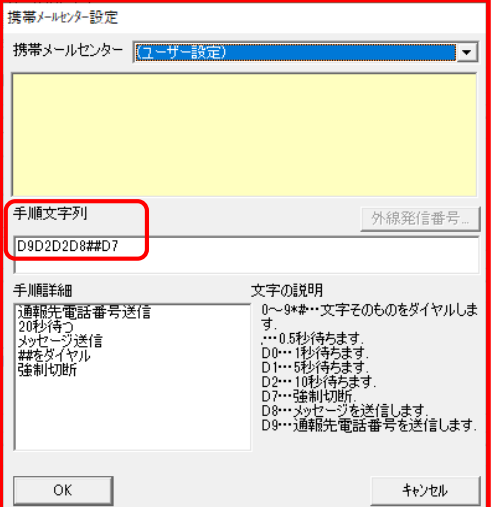

※ISDNやIP電話(ひかり電話)などは、ルーターによって正常に動作しない場合があります。その場合「携帯メール センター設定」画面の手順文字列に [D9D2D2D8##D7] と入力します。 (NTTひかり電話で正常に動作した事例があります。)

【注意】2021年1月以降に正常動作しなくなった場合は、手順文字列の内容を変更する必要があります。

## 「全体の設定」の画面

・「解除呼び出しの方法」では、3種類のうちのどれか1つを選択します。 ※通報先1(メール送信システム)以外の通報先に『音声通報』又は『タダ電通報』を設定している場合は、「各入力 信号が解除する度に解除呼出を行います」を選択する事は出来ません。

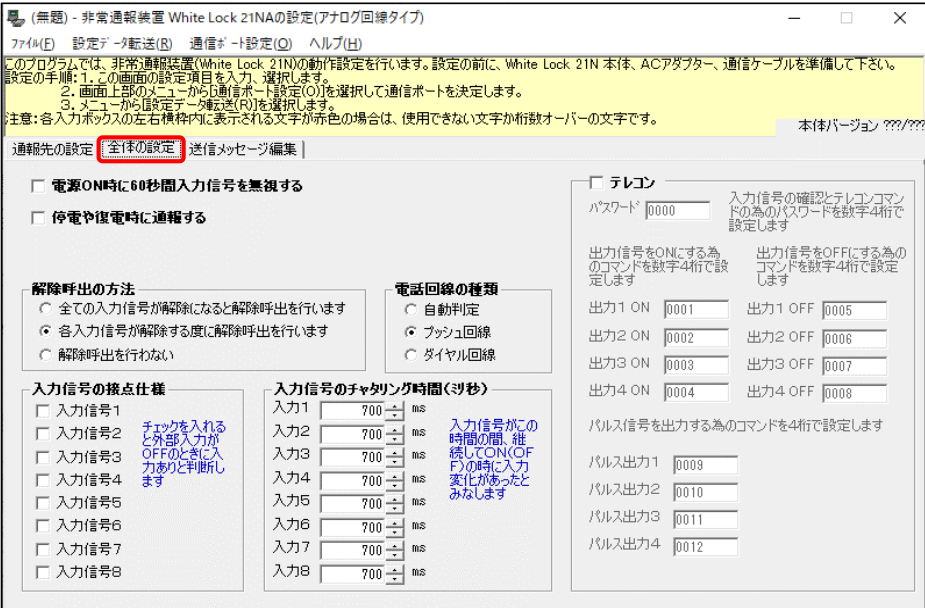

## 「送信メッセージ編集」の画面

- ・識別コードへは、弊社から指定するコードを入力してください。(半角大文字)
- ・「入力信号1」から「復電」へは、下図と同じ内容を入力してください。(半角大文字)
- ※「入力信号1」から「復電」に下図とは異なる内容を入力しますと、正常に動作しません。また、設定内容によっては 。<br>多額の通話料金が発生する恐れがありますのでご注意下さい。

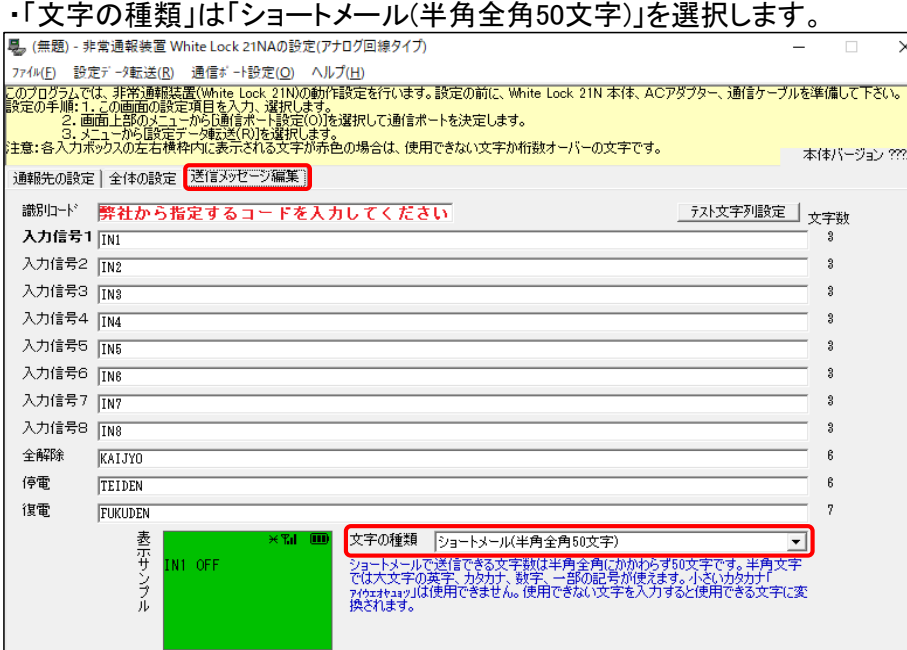

※「全体の設定」画面で、「各入力信号が解除する度に解除呼出を行います」を選択していない場合、メッセージ内容の 後ろへ、自動的に『ON』『OFF』が付きません。下図のように『IN1 ON』と入力して下さい。(半角大文字) ※入力信号をb接点に設定し、「各入力信号が解除する度に解除呼出を行います」を選択していない場合は『IN1 OFF』 と入力して下さい。(半角大文字)

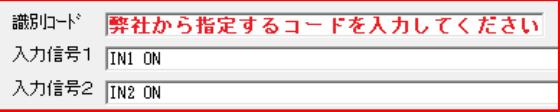